Opetus-ja kulttuuriministeriö

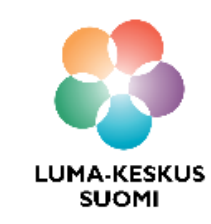

# **Scratch - Avaruusromupeli**

LUMA SUOMI kehittämishanke: "Oppiaineet ja opettajat integroivaa tietotekniikan ja ohjelmoinnin opetusta" 2017-2019

> **Materiaalin tekijä:**  Hanna Hankaniemi LUMA-kouluttaja 2019, LUMA-keskus Pohjanmaa

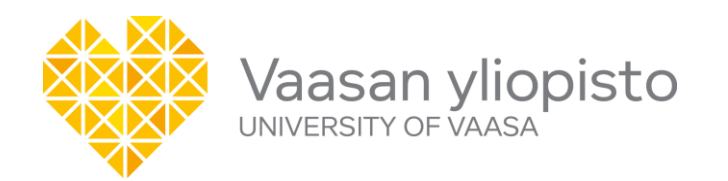

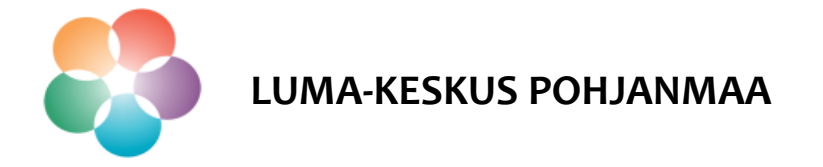

### **Scratch**

- Avaa Scratch osoitteessa <https://scratch.mit.edu/> ja kirjaudu sisään, mikäli olet luonut itsellesi tunnukset.
- Avaa ohjelmointiympäristö sivun ylälaidasta kohdasta "Luo".

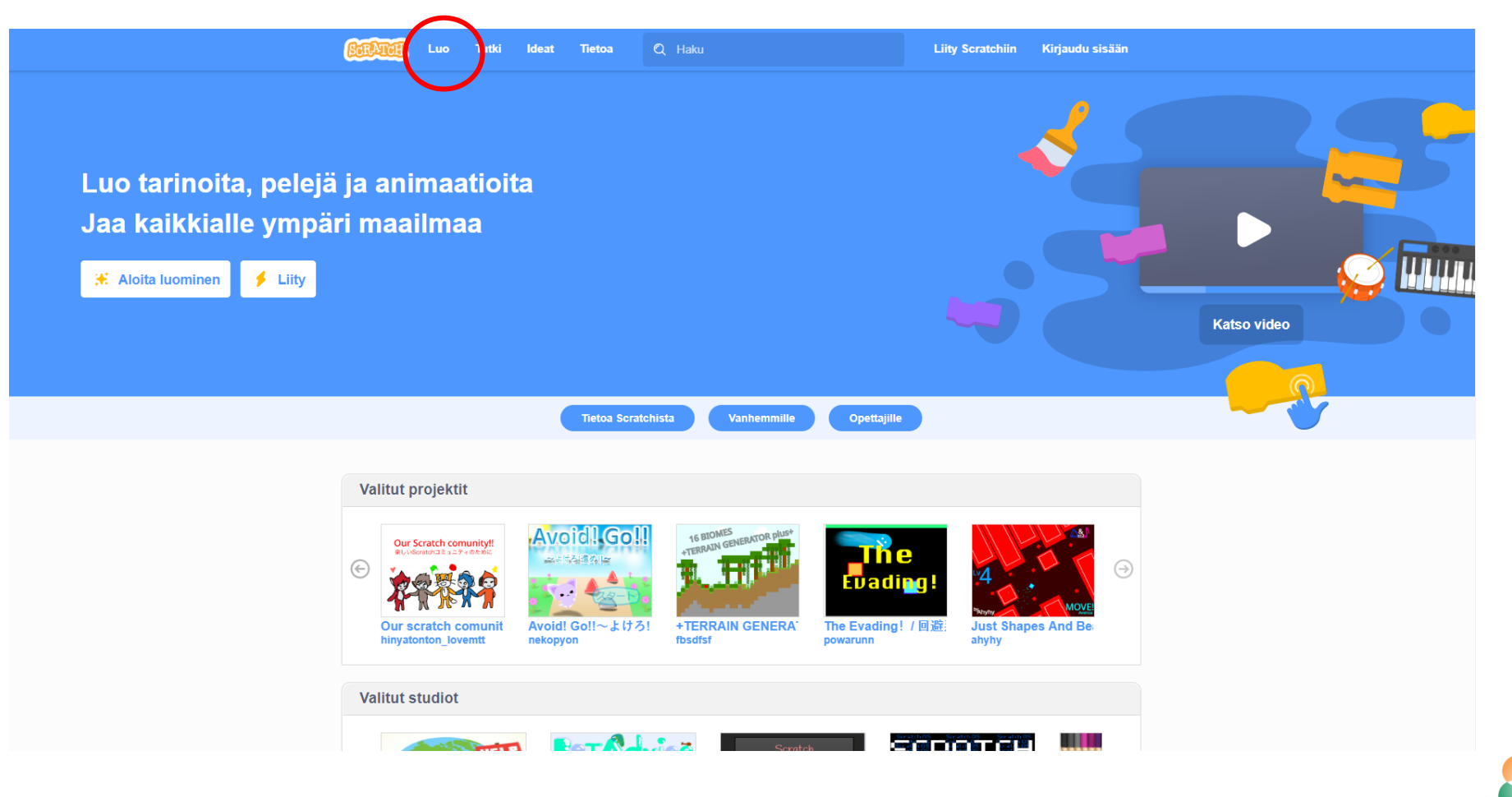

Vaasan yliopisto | Tekniikan ja innovaatiojohtamisen yksikkö | LUMA-kouluttaja Hanna Hankaniemi

**LUMA-KESKUS POHJANMAA**

- Koodaa esimerkkipeli *Avaruusromupeli.*
- Pelaa peliä ennen koodauksen aloitusta että saat selville mitä pelissä haetaan. <https://scratch.mit.edu/projects/323678941/>

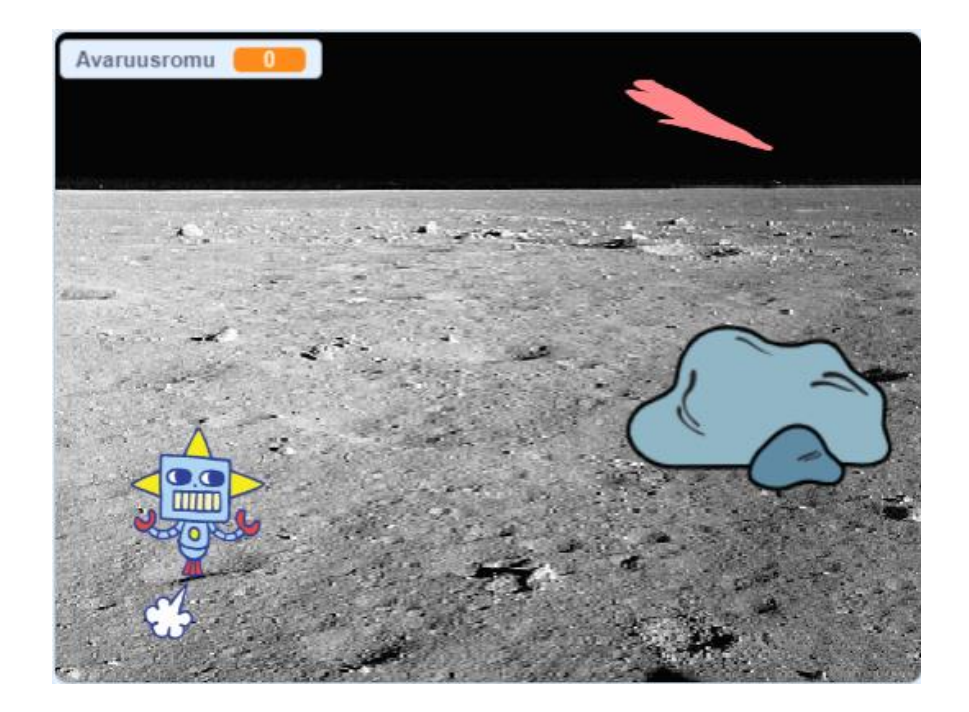

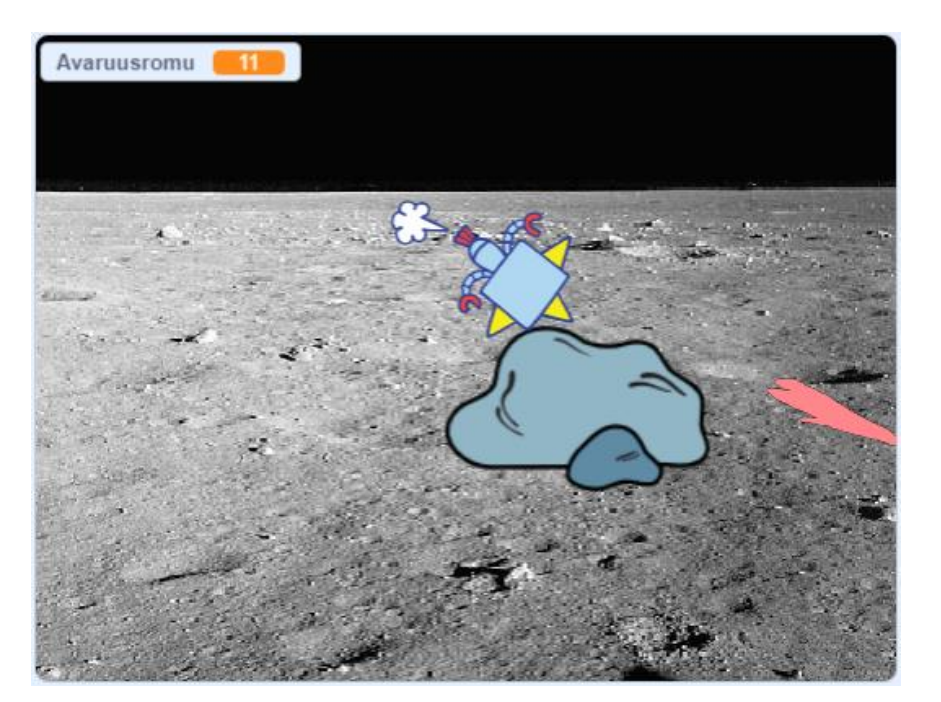

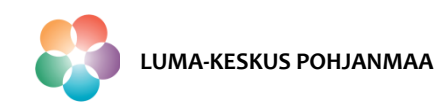

Peliä tehdessä tutustut seuraaviin Scratchin toimintoihin:

- 1. Liike hiiren kursoria seuraamalla
- 2. Edestakaisin näyttämöllä liikkuva hahmo
- 3. Satunnaisesti ilmestyvä hahmo
- 4. Hahmon ulkonäön vaihtuminen
- 5. Pisteet

**HUOM!** Tämä esimerkki näyttää vain yhden mahdollisuuden koodata keräilypeli.

#### **Hahmojen ja taustakuvan tuonti**

- $\triangleright$  Avaa uusi projekti ja nimeä se.
- $\triangleright$  Tuo projektiin seuraavat asiat Scratchin kirjastosta:
	- Taustakuva *Moon*
	- Hahmo *Robot (robotti),* aseta kokoon 60
	- Hahmo *Rocks (kivi)*, aseta kokoon 120
	- Piirrä hahmo *Avaruusromu* ja aseta se sopivaan kokoon.

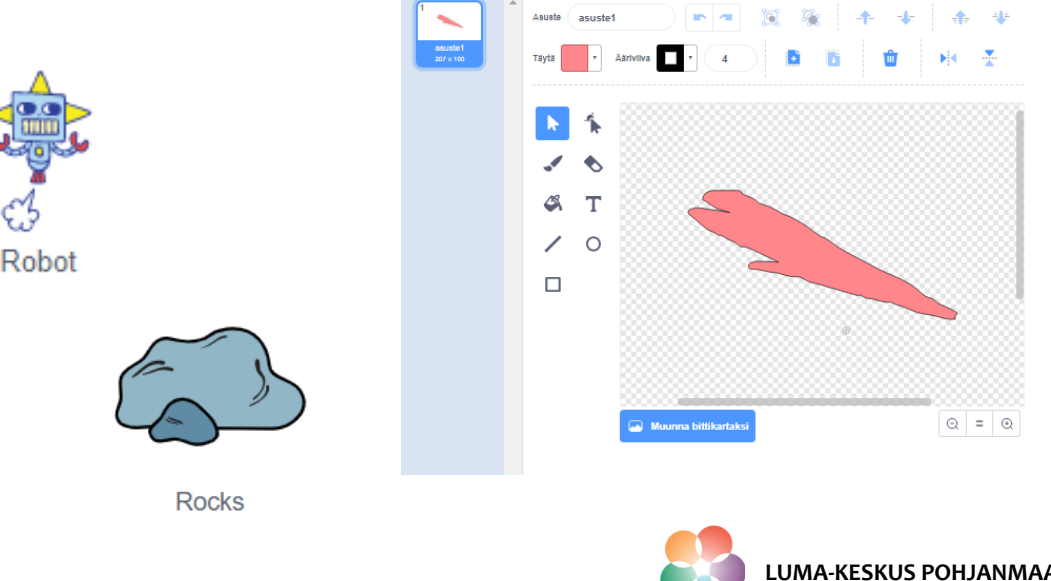

### **Robotin liike**

#### **Skripti robotin liikkeelle**

- $\triangleright$  Kun lippua klikataan:
- $\triangleright$  Robotti sijoitetaan koordinaatteihin x: -198, y:-148
- $\triangleright$  Robotin asusteeksi valitaan robot-a
- Liikelohkot sijoitetaan "ikuisesti"-silmukan sisälle, että robotin liike tapahtuu koko ajan.
- Silmukan sisällä oleva koodi määrittää, että robotti
	- Osoittaa kohti hiiren osoitinta ja
	- liikkuu 10 askelta.

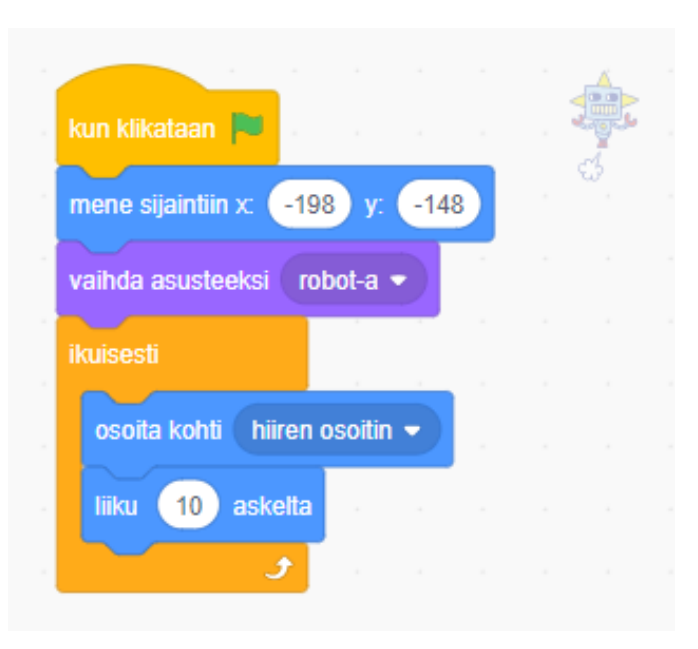

 $\triangleright$  Nyt voit koittaa miten robotti liikkuu painamalla vihreästä lipusta!

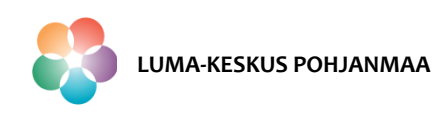

### **Kiven liike**

#### **Skripti kiven liikkeelle**

- $\triangleright$  Kun lippua klikataan:
- $\triangleright$  Kivi sijoitetaan koordinaatteihin x: 134, y:0
- Liikelohkot sijoitetaan "ikuisesti"-silmukan sisälle, että kiven liike tapahtuu koko ajan.
- $\triangleright$  "Ikuisesti"- silmukan sisällä määritellään:
	- Kivi liikkuu 4 askelta.
	- Jos kivi koskettaa reunaa niin
	- se pomppaa reunasta ja
	- liikkuu 4 askelta.
	- Asetetaan kiven kiertotyyliksi vasen-oikea (tällä saadaan kivi pysymään oikein päin)

 $\triangleright$  Nyt kivi liikkuu näyttämön laidasta laitaan koko ajan.

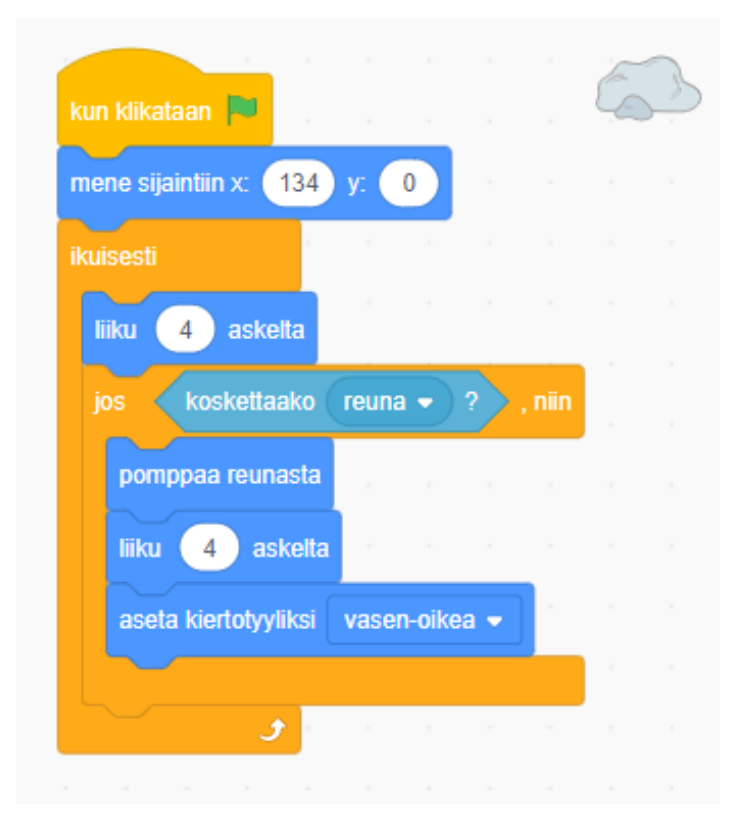

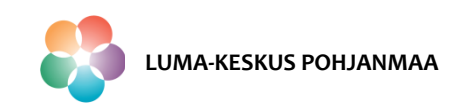

### **Pelin päättyminen**

#### **Robotin pelin lopettava koodi, kun robotti törmää kiveen**

- $\triangleright$  Kun lippua klikataan:
- $\triangleright$  Projekti odottaa kunnes robotti koskettaa kiviä.
- $\triangleright$  Kun kosketus tapahtuu, vaihdetaan robotin asusteeksi robot-d
- $\triangleright$  ja pysäytetään kaikki käynnissä olevat skriptit.

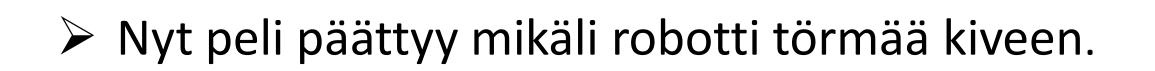

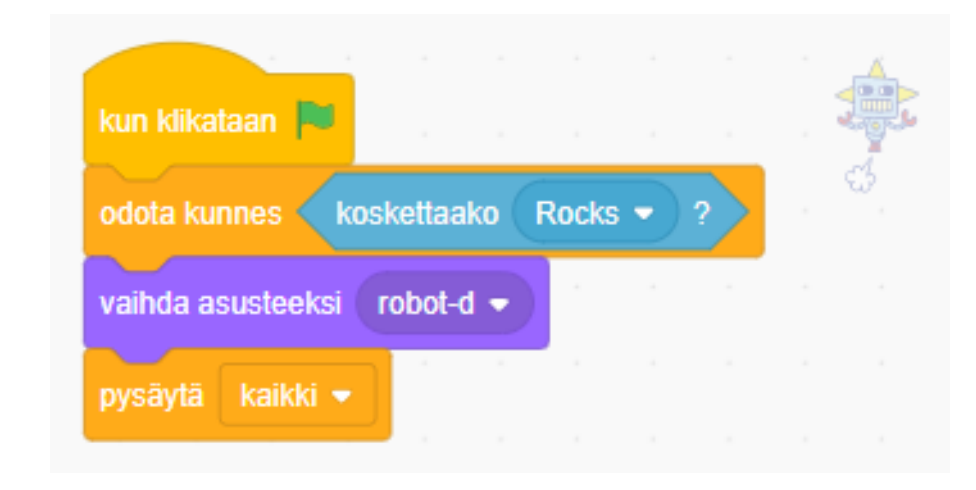

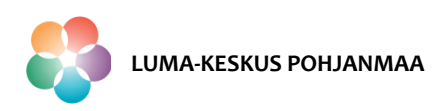

**Pisteet**

Ennen skriptin tekoa, luo uusi muuttuja "Avaruusromu" valitsemalla tee muuttuja.

### **Avaruusromun satunnaisen ilmestymisen skripti ja kerätyn määrän laskeminen**

- $\triangleright$  Kun lippua klikataan:
- Asetetaan muuttujan "Avaruusromu" lähtöarvoksi 0.
- Avaruusromun satunnainen ilmestyminen sijoittetaan "ikuisesti" silmukan sisälle, että avaruusromu ilmestyisi uudelleen koko pelin ajan.
- "Ikuisesti"-silmukan sisällä määritellään:
	- Avaruusromu menee satunnaiseen sijaintiin.
	- Jos roskapussi koskettaa rapua
	- muuttujan "Avaruusromu" arvoon lisätään 1.
- $\triangleright$  Nyt robotin kasaama avaruusromun määrä näkyy pelikentässä.

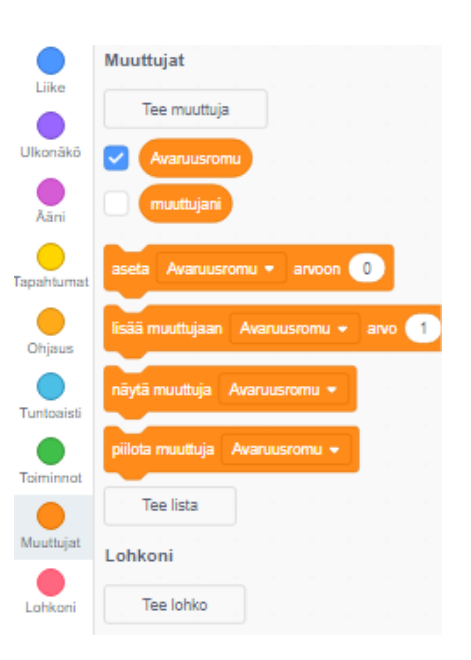

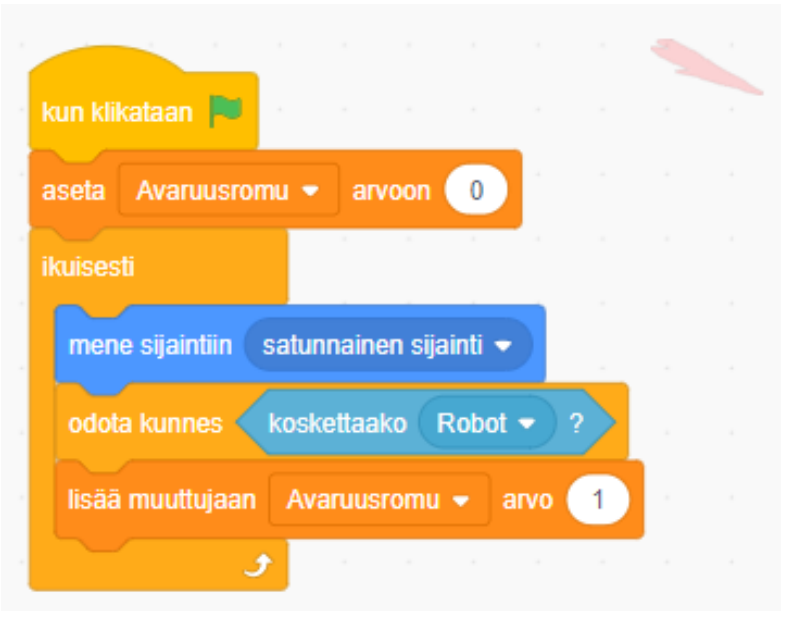

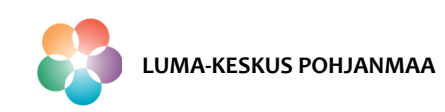

### **Jatkokehitysideoita**

 $\triangleright$  Jatkotehtäviä:

- Koodaa peliin ääniä.
- Koodaa peliin robotin ajatuskupla pelin loppuessa.
- Koodaa robotin animaatio lentämisen aikana.
- Ajastimen koodaus: Kasaa avaruusromua niin paljon kun ehdit 30 sekunnin aikana. Peli päättyy siis joko kiviin osumiseen tai ajan loppumiseen.
- Kivien monistus: Koodaa peliin useampia lentäviä kiviä.

Voit lisää peliin mitä ikinä keksitkään!

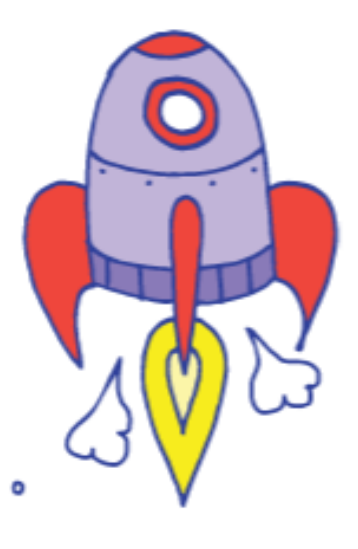

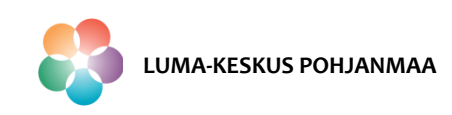